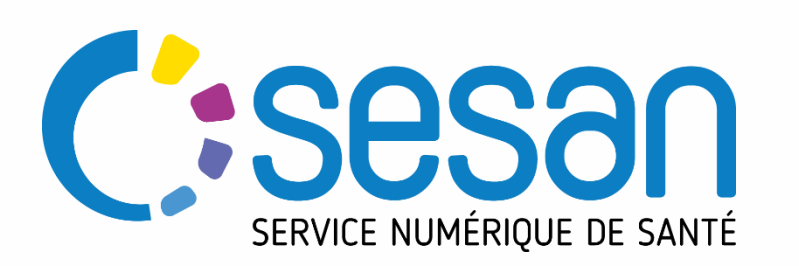

# **Téléconsultation directe patient – Profil Secrétaire Médicale**

PARTENAIRE DIGITAL AU SERVICE DE LA SANTÉ DES FRANCILIENS

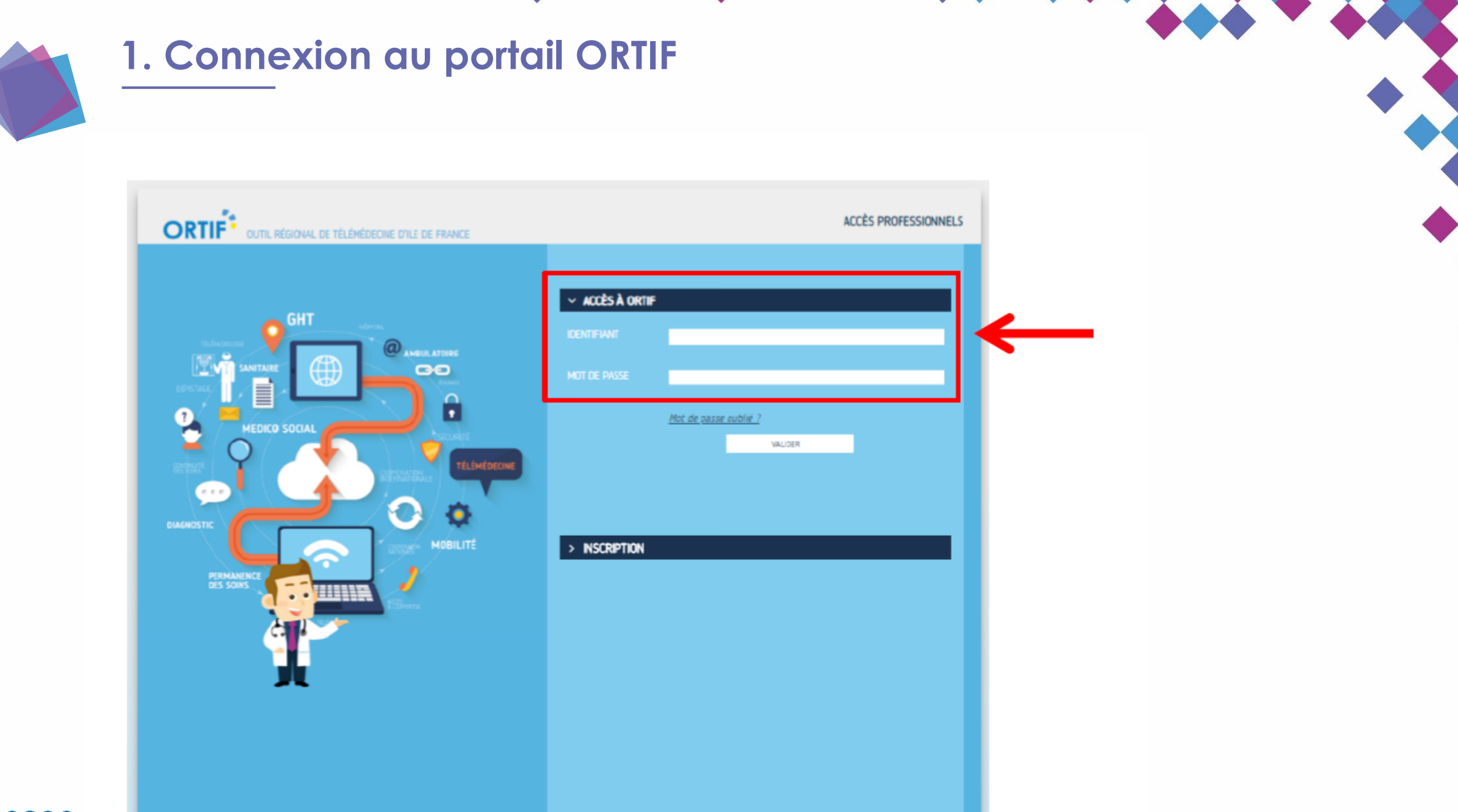

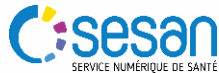

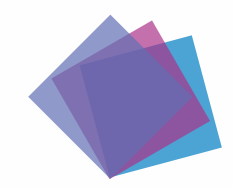

## **2. Accéder à l'agenda**

**Cliquer sur « RESERVER UNE TLC » pour planifier un créneau de téléconsultation directe avec le patient**

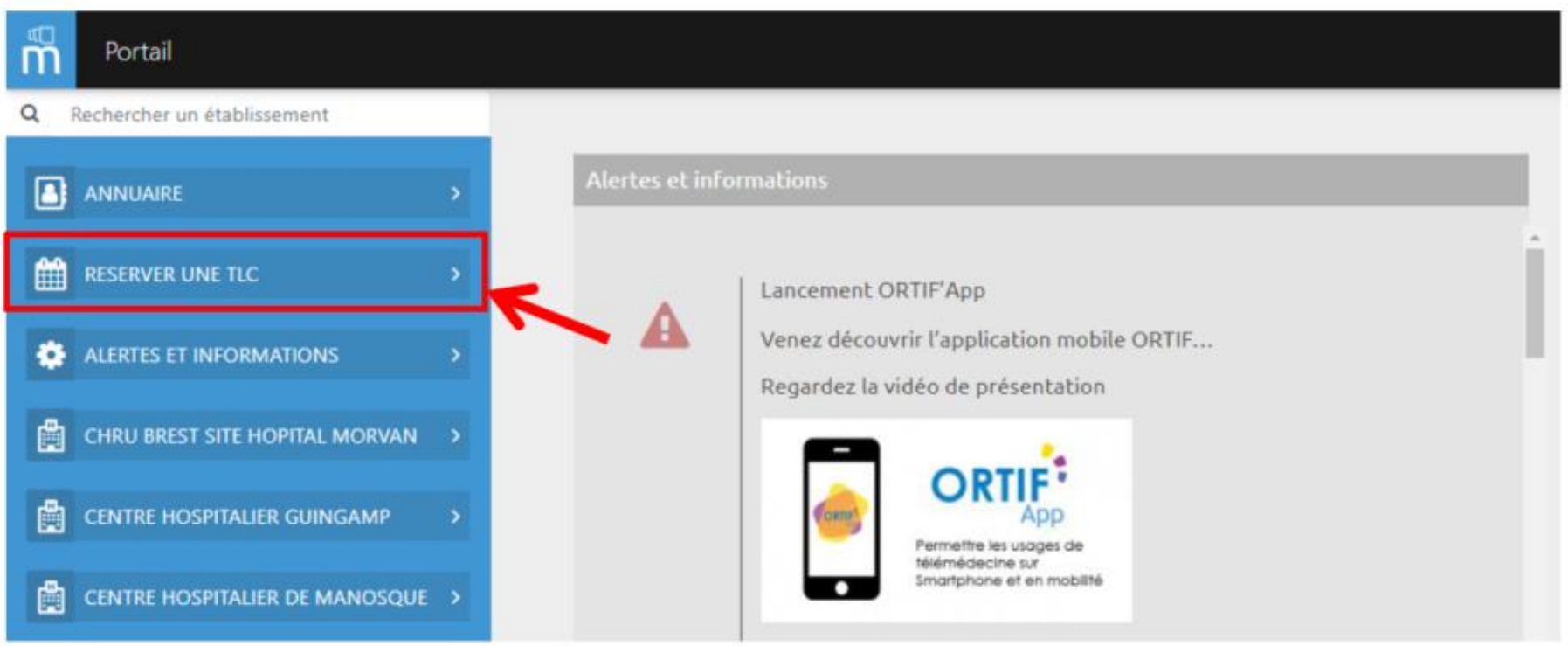

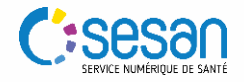

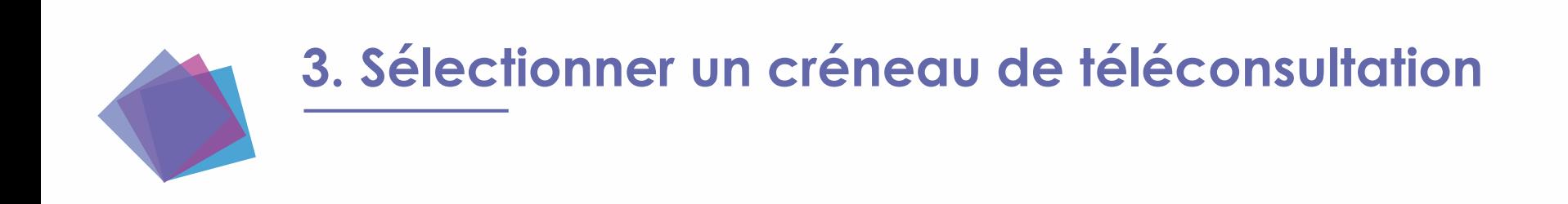

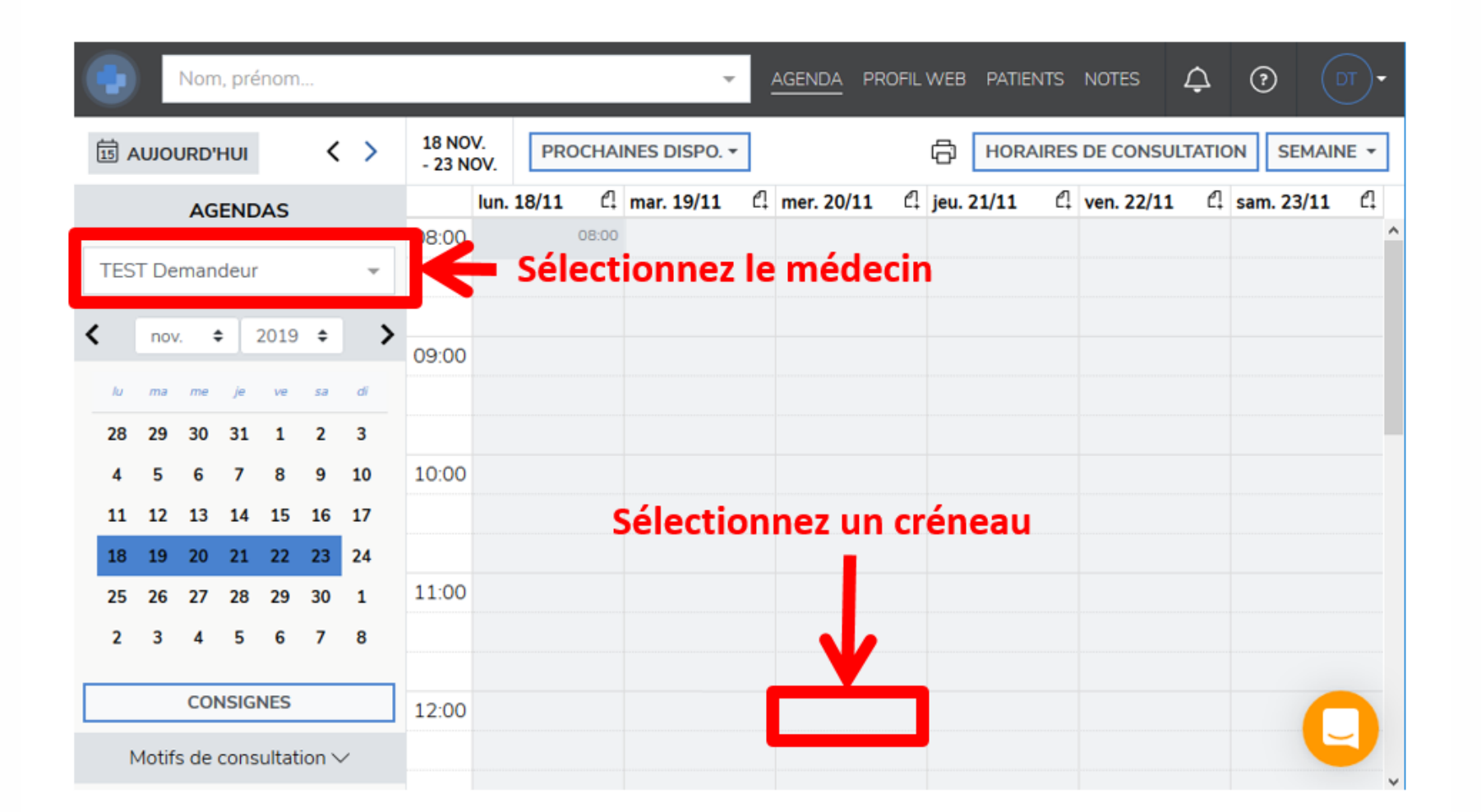

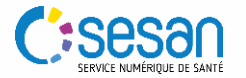

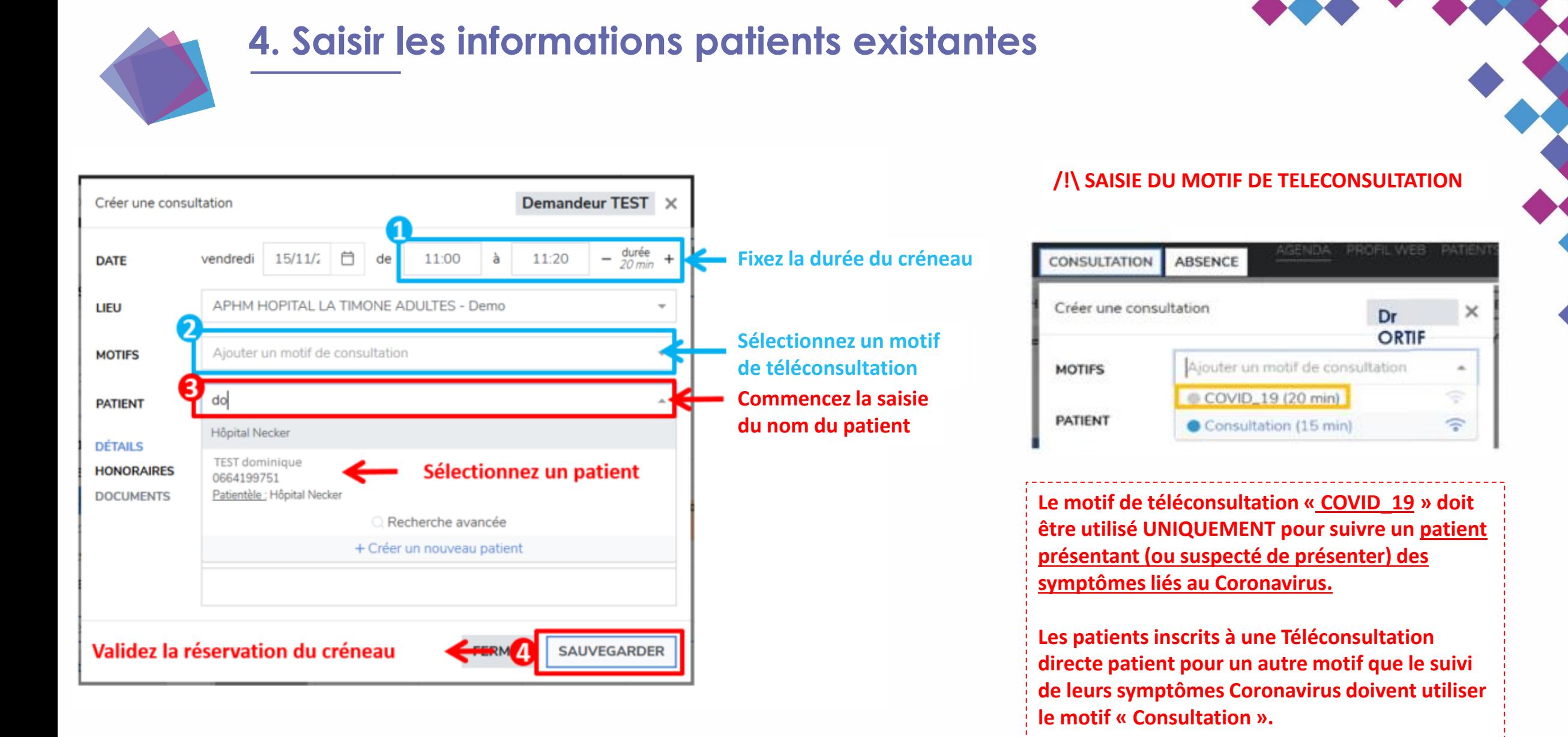

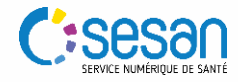

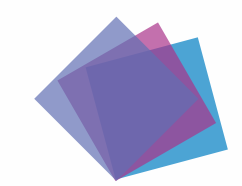

### **5. Saisir les informations d'un nouveau patient**

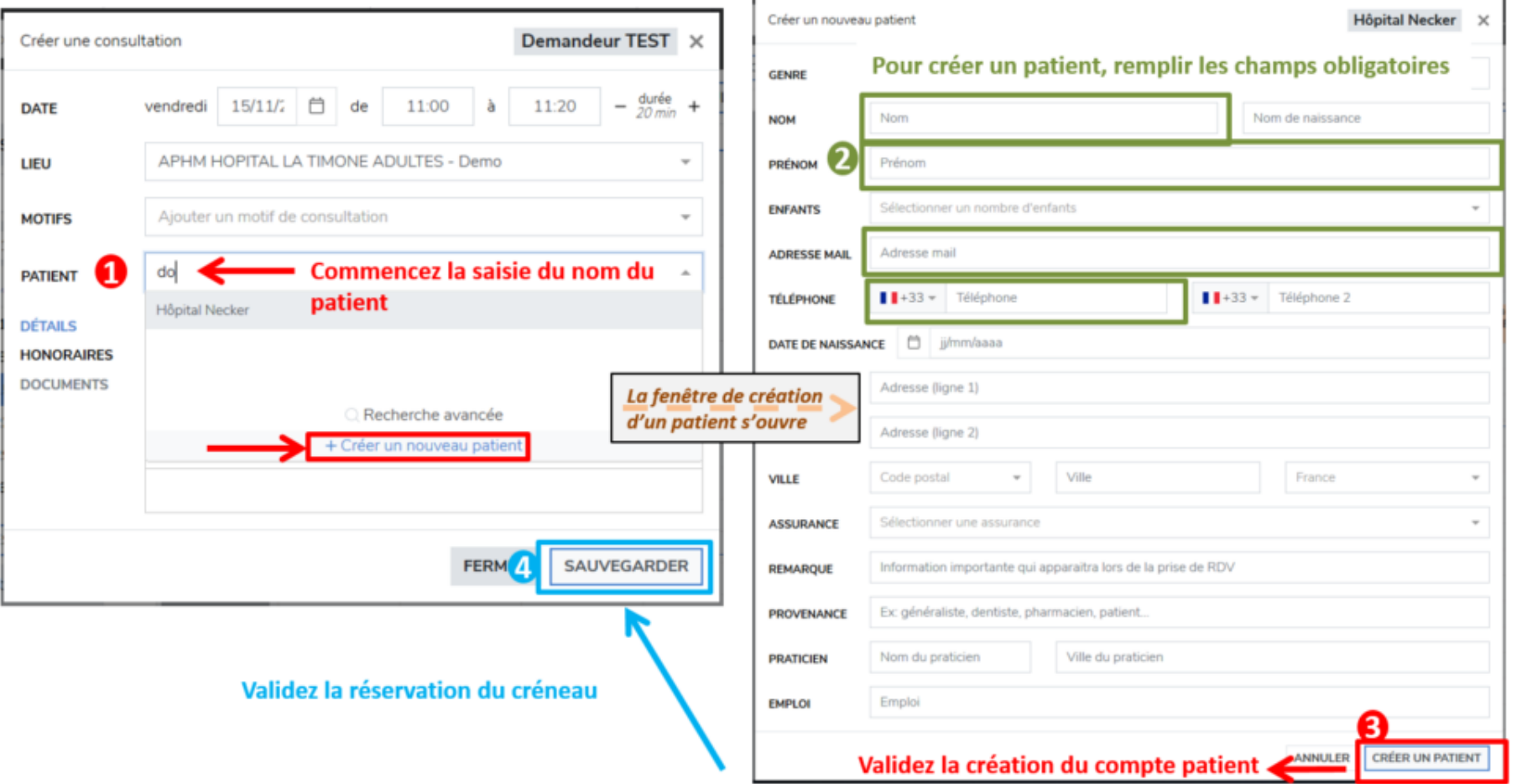

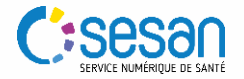

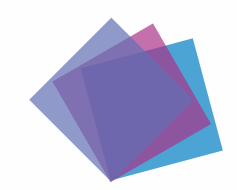

#### 6. Espace de téléconsultation patient

#### **TELECONSULTATION VUE PATIENT**

Le patient a la possibilité d'accéder à son espace patient de téléconsultation jusqu'à 30 jours après la téléconsultation. Il peut :

- **Consulter les informations du rendez-vous**
- Consulter les documents de sa téléconsultation  $2.$ (déposés par lui ou le médecin)
- Tester son matériel avant la téléconsultation  $3<sub>1</sub>$

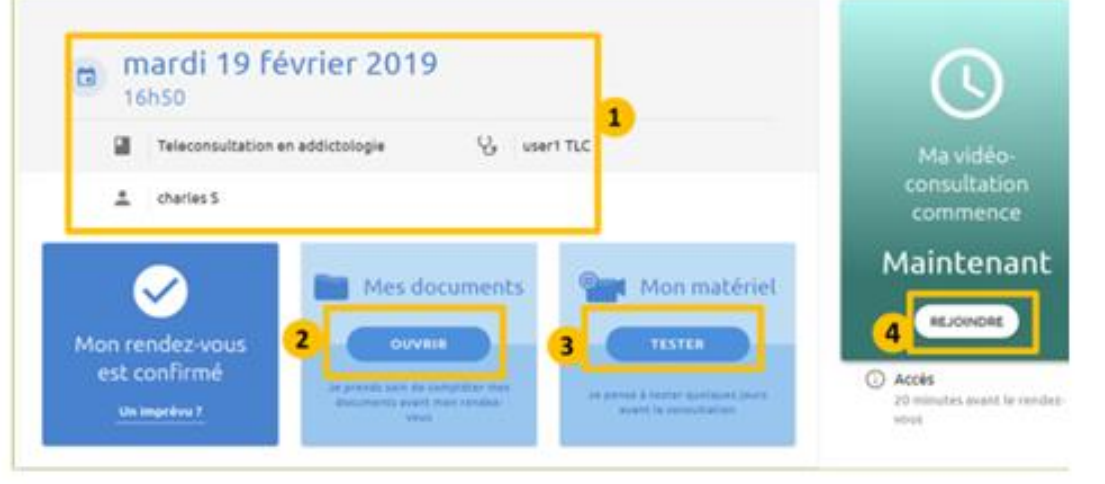

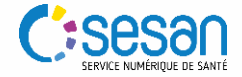